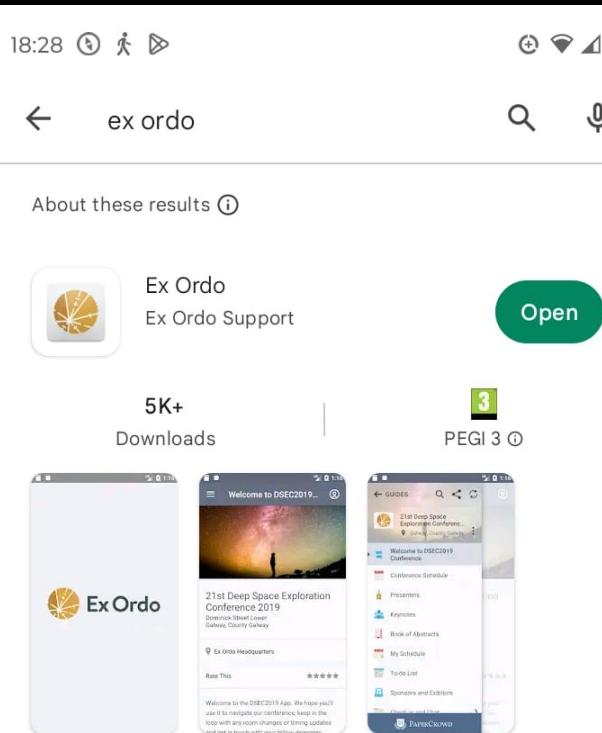

Make the most of your conference experience.

#### Ads · Related to your search

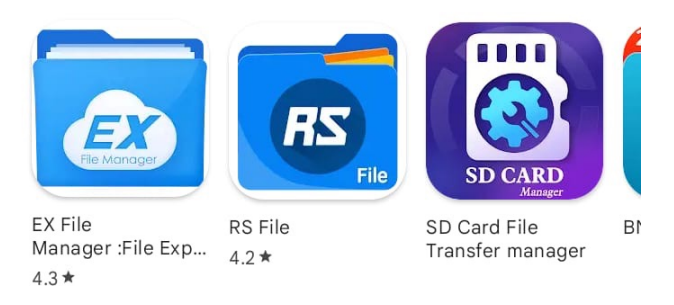

#### You might also like

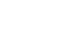

 $\rightarrow$ 

€

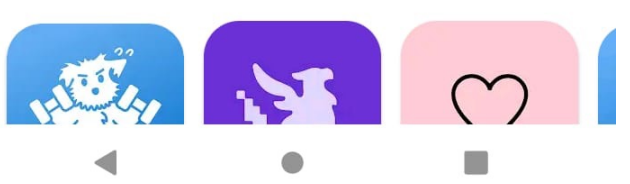

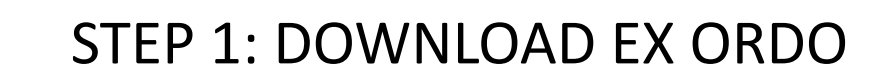

In the App Store  $\left(\begin{array}{c} \begin{array}{c} \mathbf{A} \\ \mathbf{B} \end{array} \right)$  or Google Play Store  $\left(\begin{array}{c} \begin{array}{c} \mathbf{A} \\ \mathbf{B} \end{array} \right)$ 

Search "Ex Ordo" and Download the Ex Ordo App

Once it is done, open the Ex Ordo App

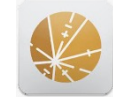

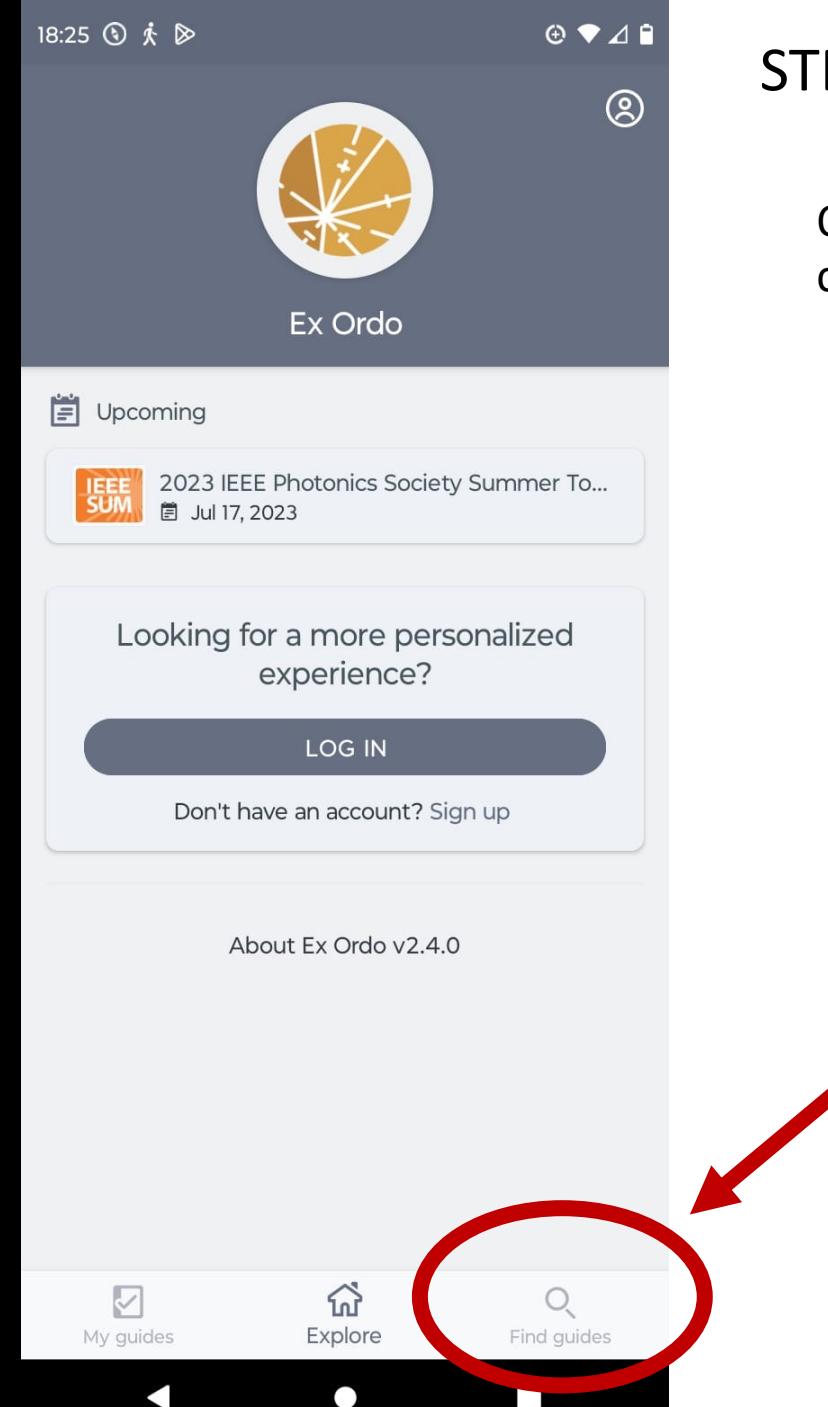

# STEP 2: IN EX ORDO, GO TO 'FIND GUIDES'

On Ex Ordo  $\leq$  front page, click in the bottom right corner of the screen on "Find guides"

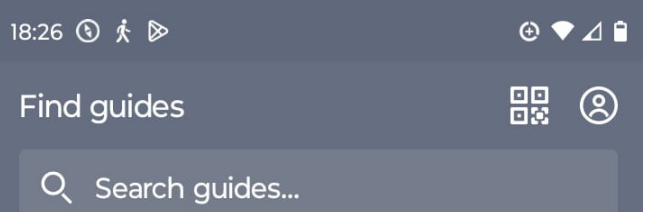

Search for guides. If your guide is private, you'll need a passphrase.

## STEP 3: USE PASSPHRASE TO FIND WDA 2023 GUIDE

In 'Find guides' click at the bottom of the screen on 'HAVE A PASSPHRASE ?'

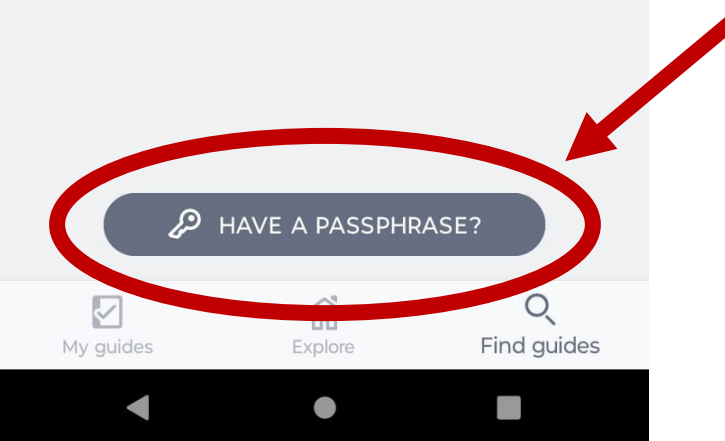

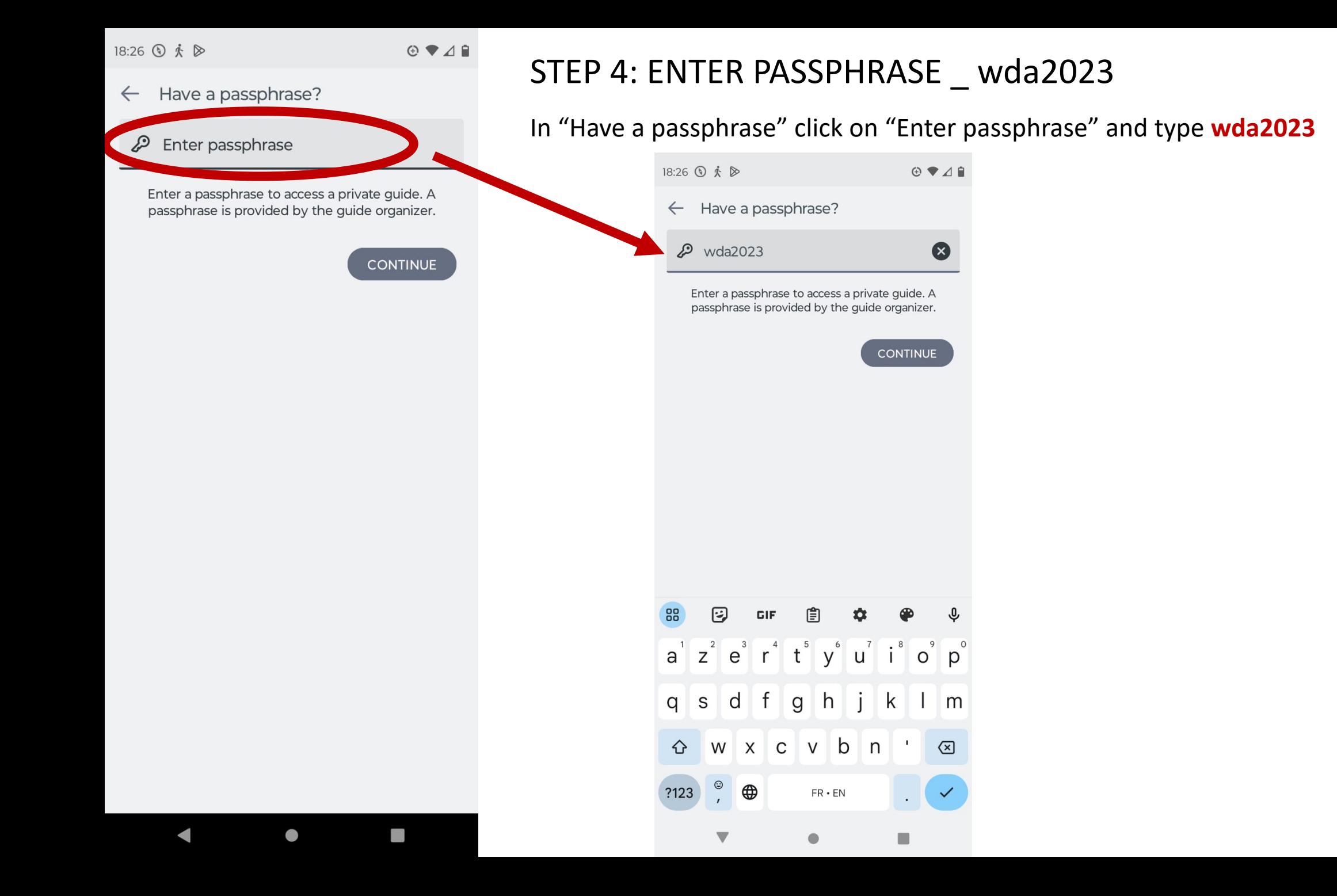

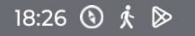

 $\odot$   $\blacktriangledown$   $\triangle$   $\blacksquare$ 

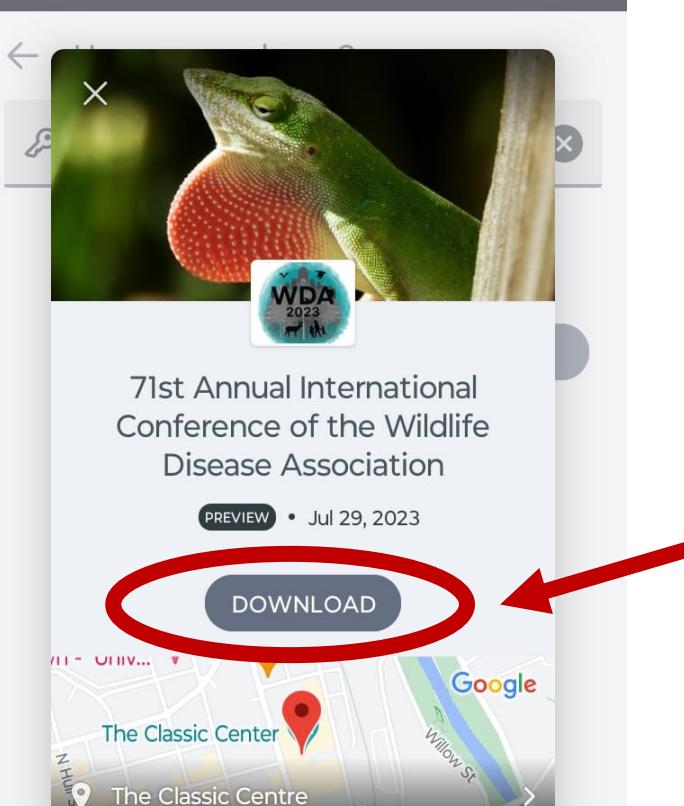

Join us for the 2023 71st International Wildlife Disease Association Conference! The need for an increased interest in wildlife health has been especially obvious since the start of the COVID-19 pandemic. Challenges such as climate change, pollution, poaching, deforestation, habitat loss, and invasive species have increasingly been atina are nativa farma, and all hay **VIEW ALL** 

 $\bullet$ 

## STEP 5: DOWNLOAD THE WDA 2023 GUIDE

After entering the passphrase "wda2023", you should get to the home screen of the WDA 2023 conference. Click on "DOWNLOAD" to download it.

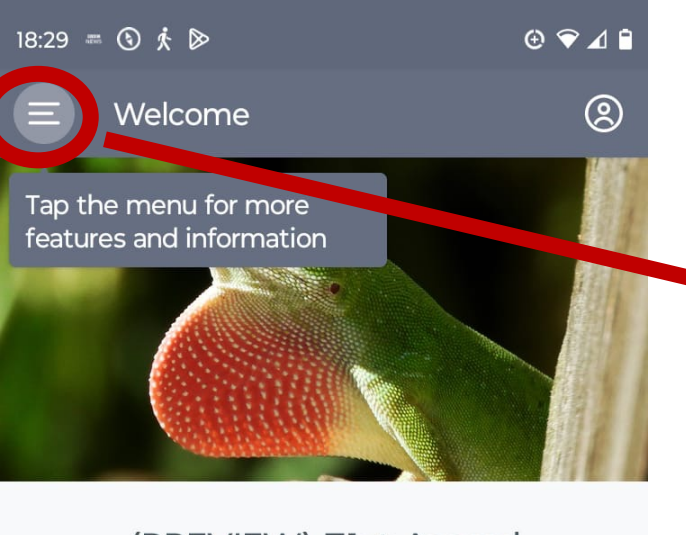

(PREVIEW) 71st Annual International Conference of the **Wildlife Disease Association** 300 N Thomas St Athens, GA 30601

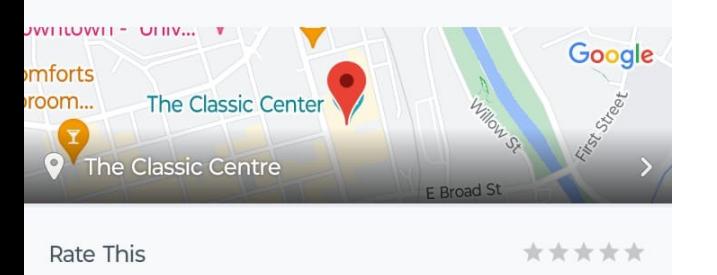

Join us for the 2023 71st International Wildlife Disease Association Conference! The need for an increased interest in wildlife health has been especially obvious since the start of the COVID-19 pandemic. Challenges such as climate change, pollution, poaching, deforestation, habitat loss, and invasive species have increasingly been devastating

#### $\blacktriangleleft$  $\bigodot$

## NOW EXPLORE !

Once you have downloaded the WDA guide, you can explore the menu by clicking on the 3 horizontal bars next to "Welcome"

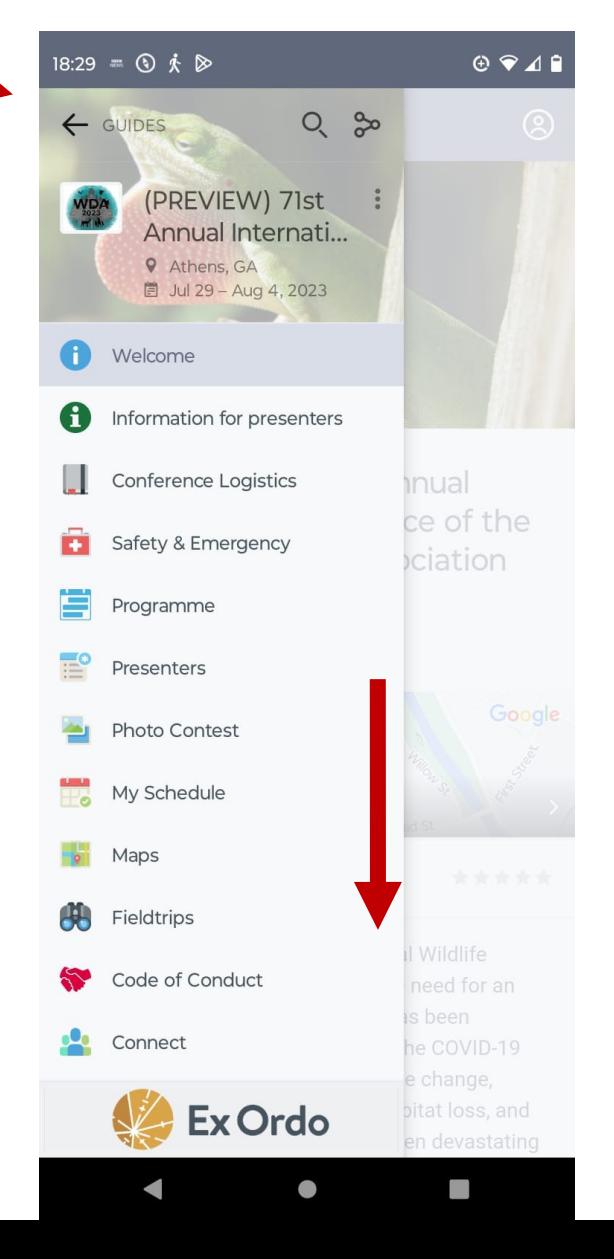

#### Scroll down to visualize all menu items